#### Лаборатория Системного ПРограммирования и ИНформационных Технологий СПбГУ

--------------------------------------------------------------------------------------------------

Лекция № 4 Инструменты Intel для оптимизации отладки приложений на платформе Windows

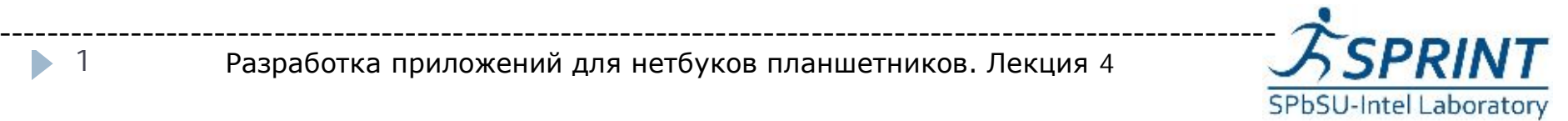

Разработка приложений для нетбуков планшетников. Лекция 4

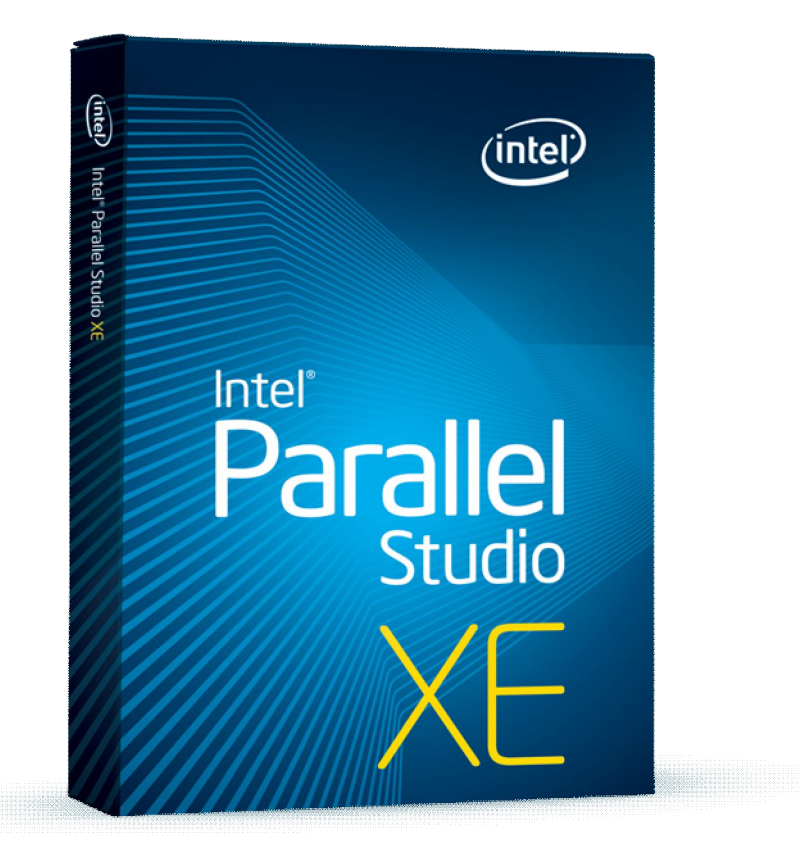

# **Intel Parallel Studio**

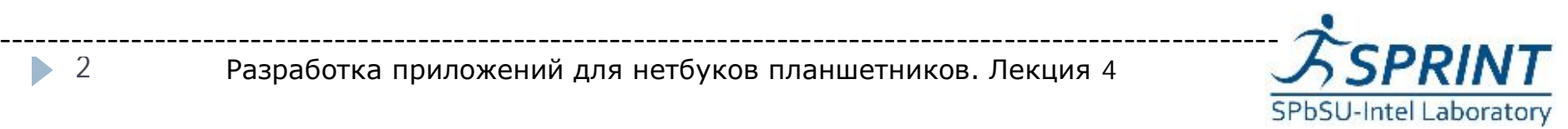

Разработка приложений для нетбуков планшетников. Лекция 4

#### **Parallel Studio** – набор инструментов параллельного программирования разработчикам C/C++ для Microsoft Visual Studio

**Intel Parallel Advisor** поиск в коде участков, эффективнее работающих при использовании параллельной обработки

**Intel Parallel Inspector** поиск ошибок в коде приложений для любых моделей параллельного программирования

**Intel Parallel Composer** компилятор C/C++ и широкий набор библиотек для многопоточных алгоритмов

**Intel Parallel Amplifier** анализ производительности приложений для поиска узких мест в алгоритме

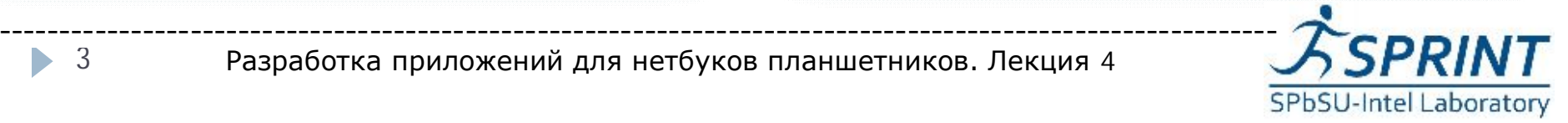

**a b a b b a b** Рассмотрим подстроки первого символа: **a**|**b a b b a b a**|**b a b b a b** Увеличиваем подстроку: **a**|**b a b b a b a**|**b a b b a b** Увеличиваем подстроку: **a**|**b a b b a b** Получили, что максимальная подстрока для первого символа, которая встречается где-либо еще, длины 2

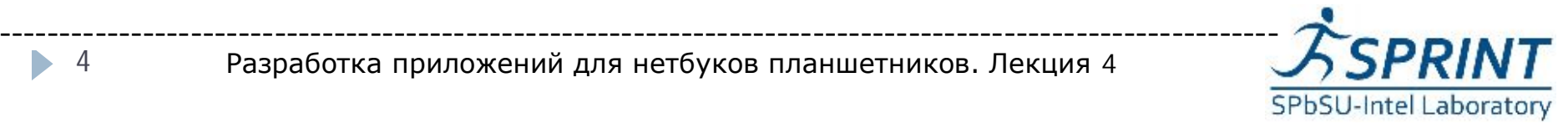

Разработка приложений для нетбуков планшетников. Лекция 4

**sub\_string\_finder\_extended.vcproj** Program Files\Intel\Composer XE 2011 SP11\ tbb\examples\sub\_string\_finder\msvs\

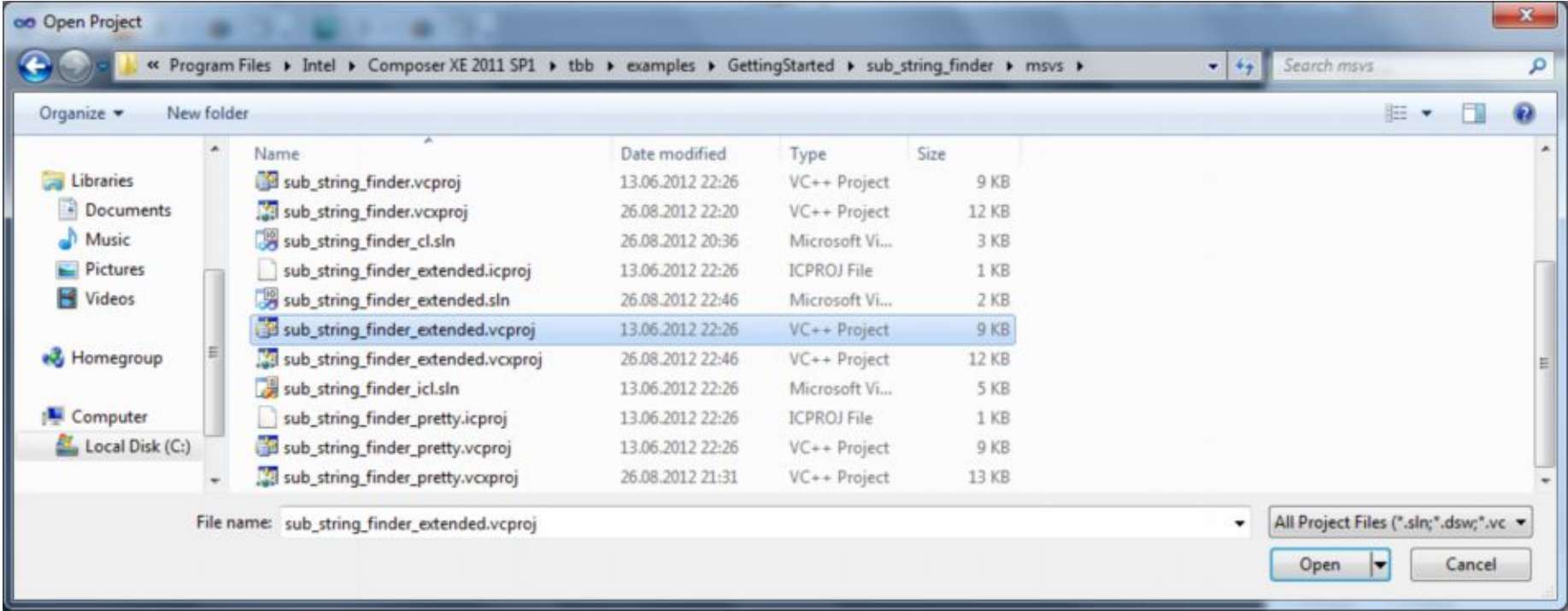

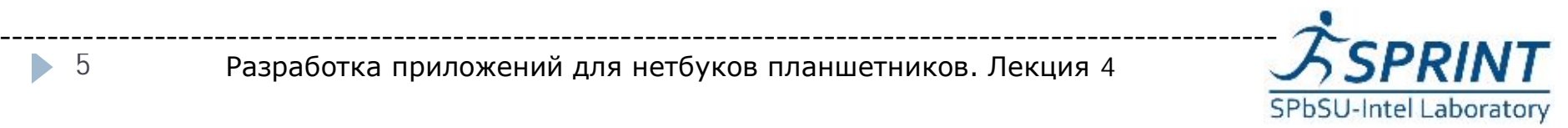

Разработка приложений для нетбуков планшетников. Лекция 4

• 5

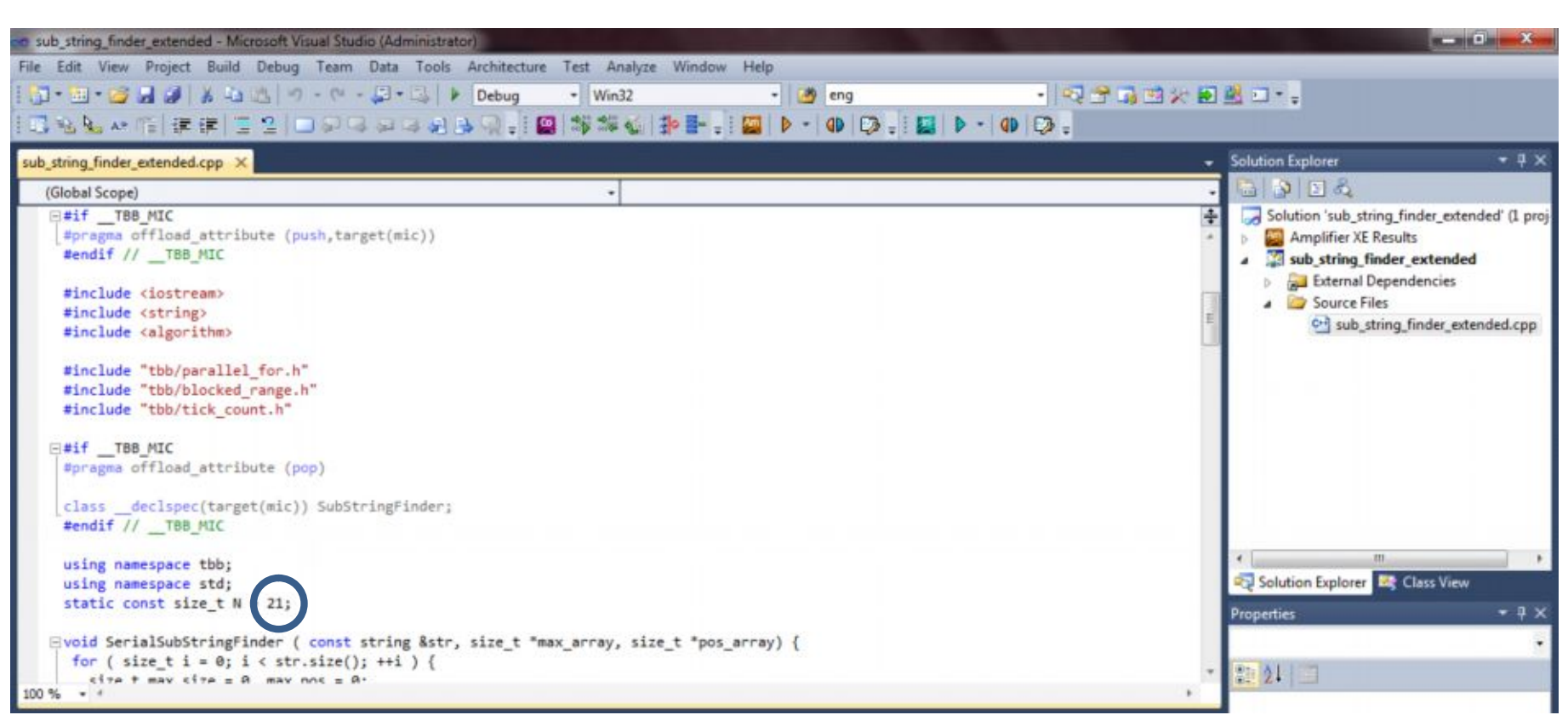

#### **Совет:** в зависимости от мощности компьютера следует

#### изменить число итераций при генерации строки

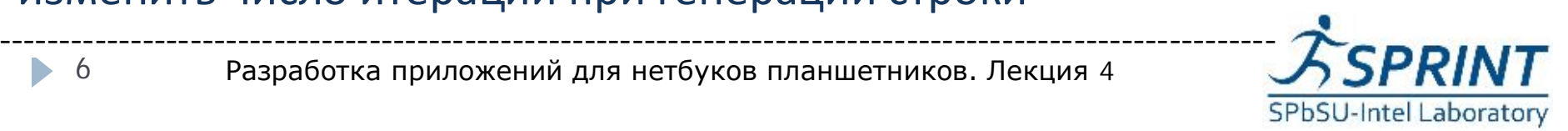

Разработка приложений для нетбуков планшетников. Лекция 4

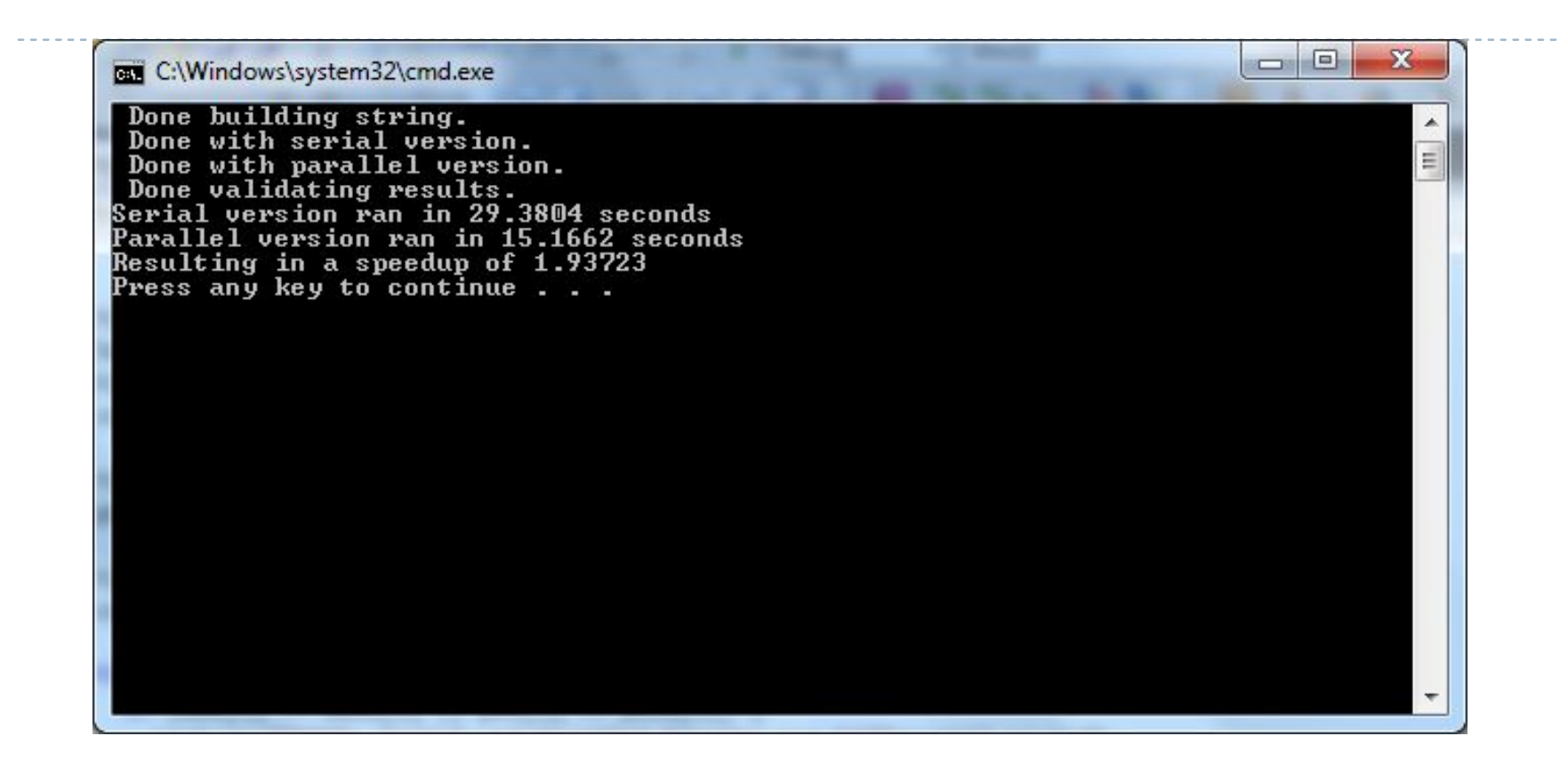

Алгоритм реализован двумя способами:

} **Serial Sub String**

 $\overline{\phantom{a}}$ 

 $\blacktriangleright$ 

} **Sub String Finder** (с использованием цикла **parallel\_for**) ----------------------------------------------------------------------------------------------------

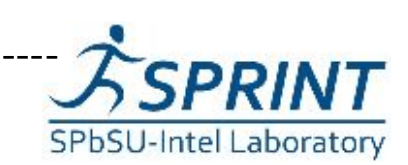

Разработка приложений для нетбуков планшетников. Лекция 4

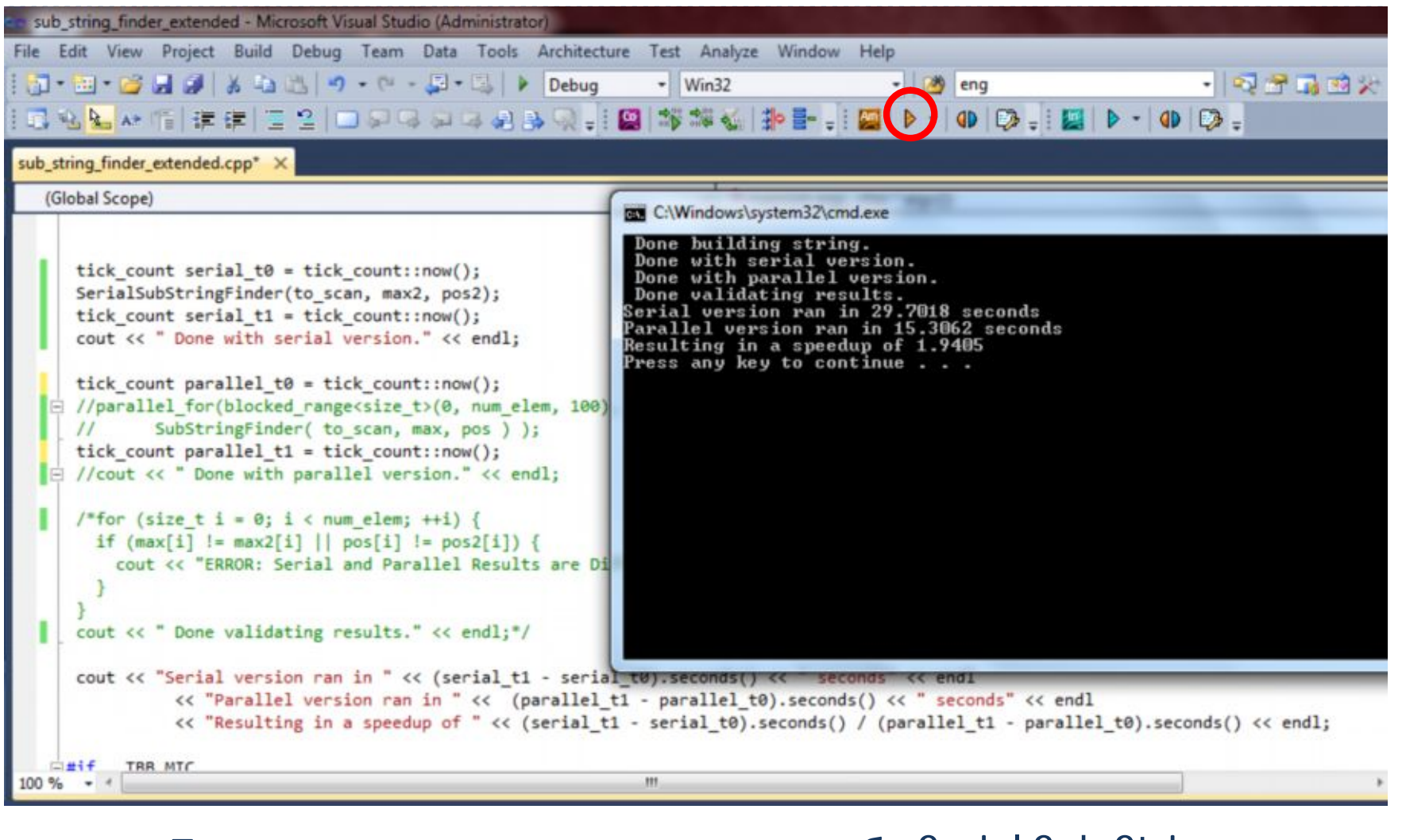

#### Проведем тестирование для способа Serial Sub String ----------------------------------------------------------------------------------------------------

Разработка приложений для нетбуков планшетников. Лекция 4

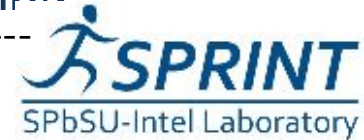

8 D

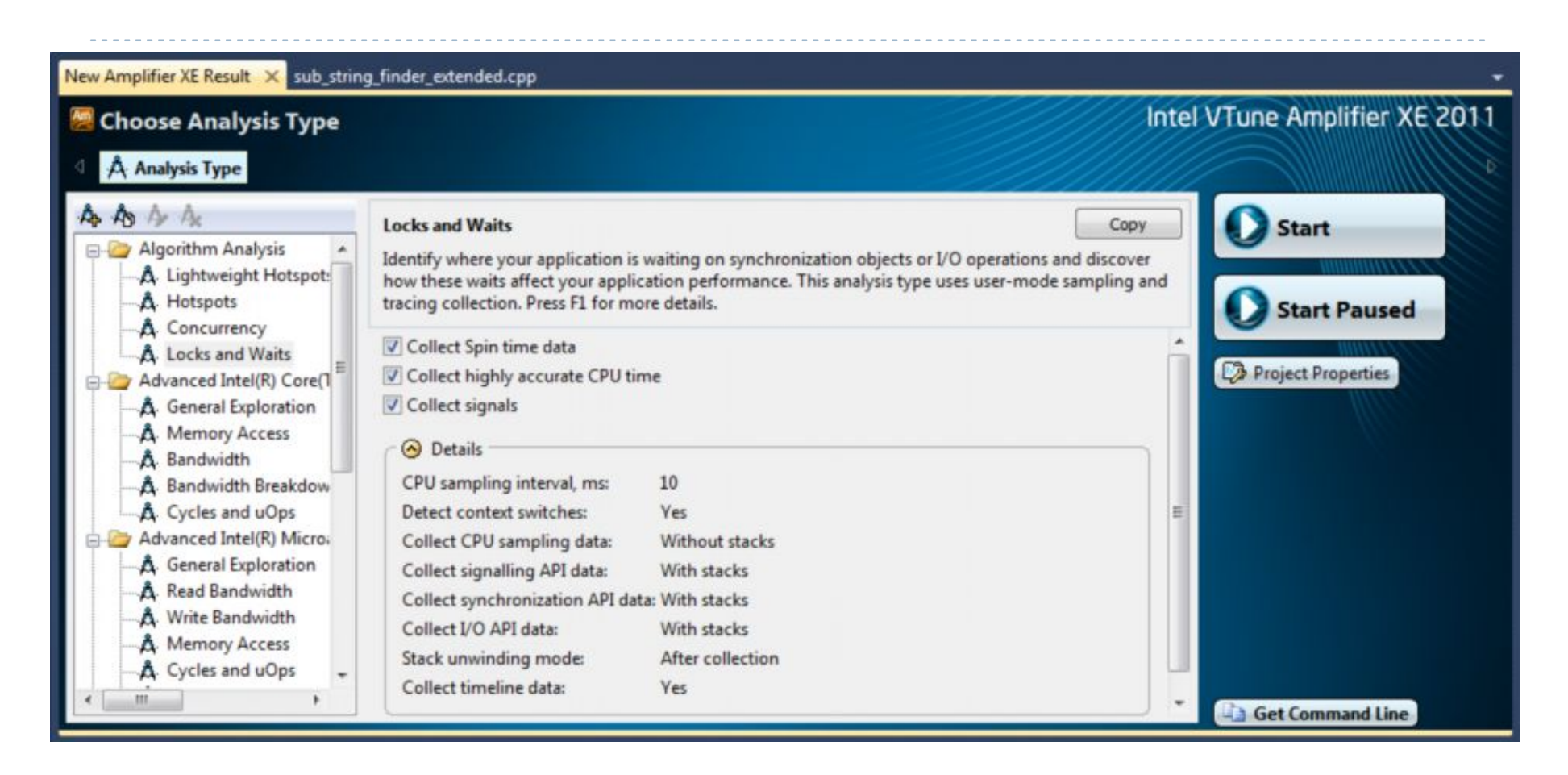

#### Выбираем тип тестирования

**Locks and Waits** ----------------------------------------------------------------------------------------------------

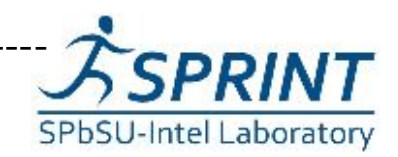

Разработка приложений для нетбуков планшетников. Лекция 4

ь 9

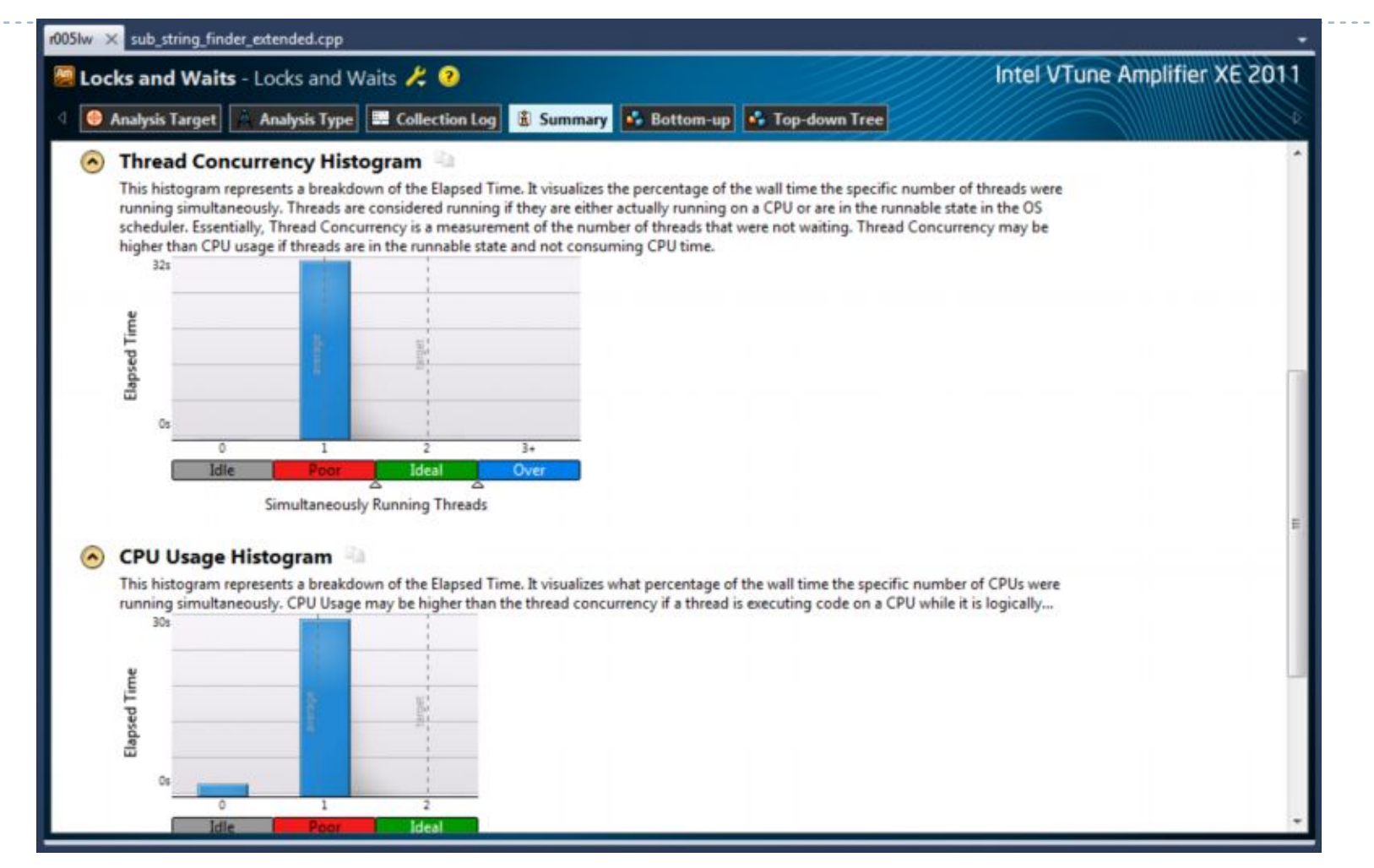

#### Результаты тестирования для способа Serial Sub String

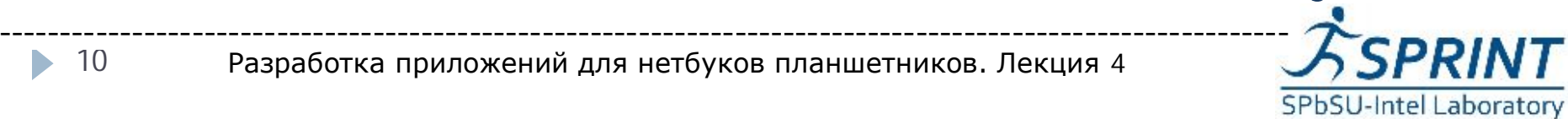

Разработка приложений для нетбуков планшетников. Лекция 4

10 b.

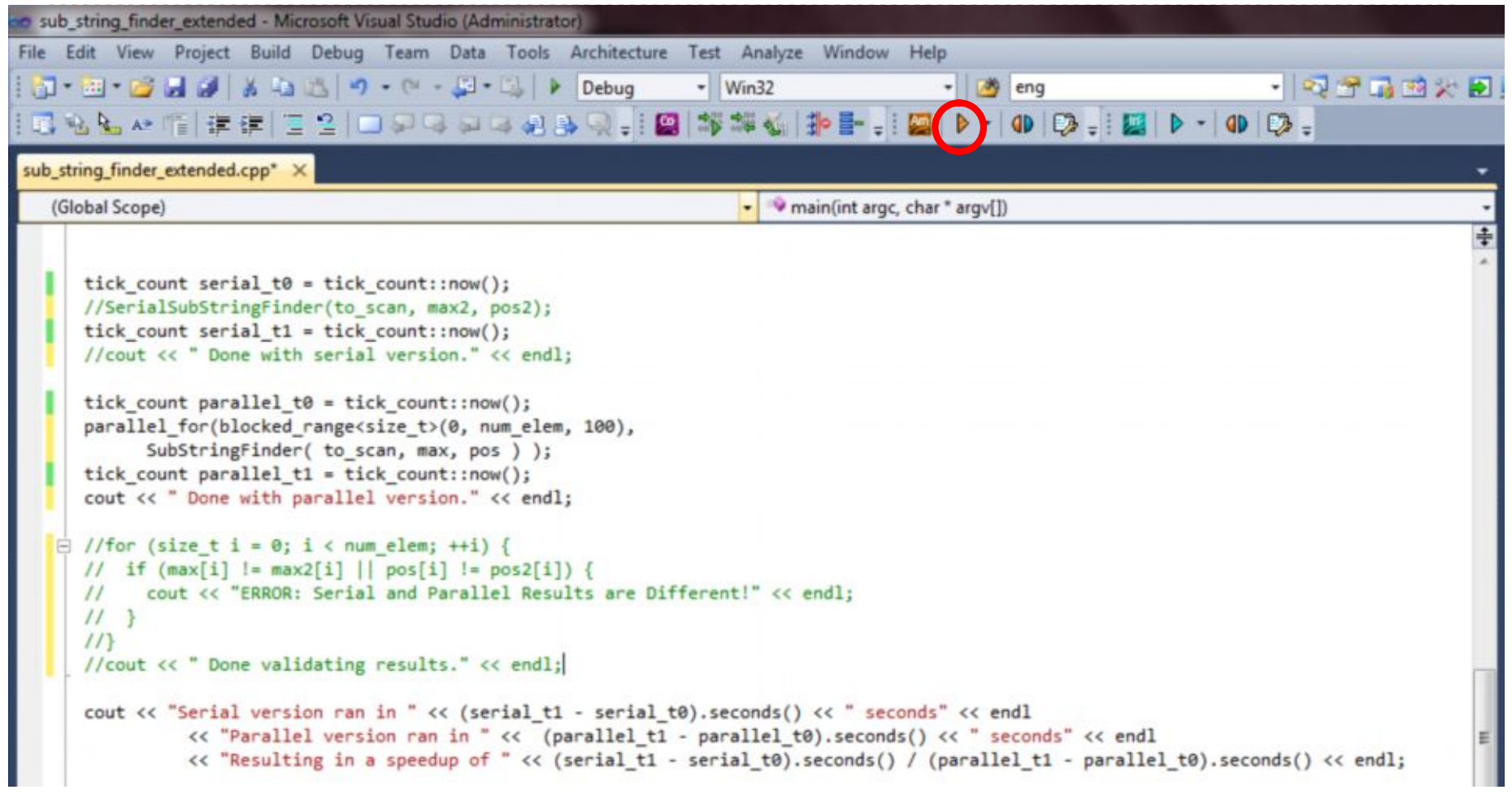

#### Аналогичным образом тестируем способ Sub String Finder

-----------------------------------------------------------------------------------------------------------

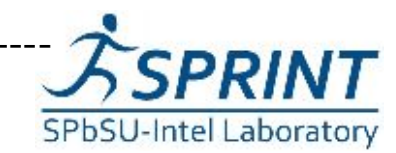

Разработка приложений для нетбуков планшетников. Лекция 4

• 11

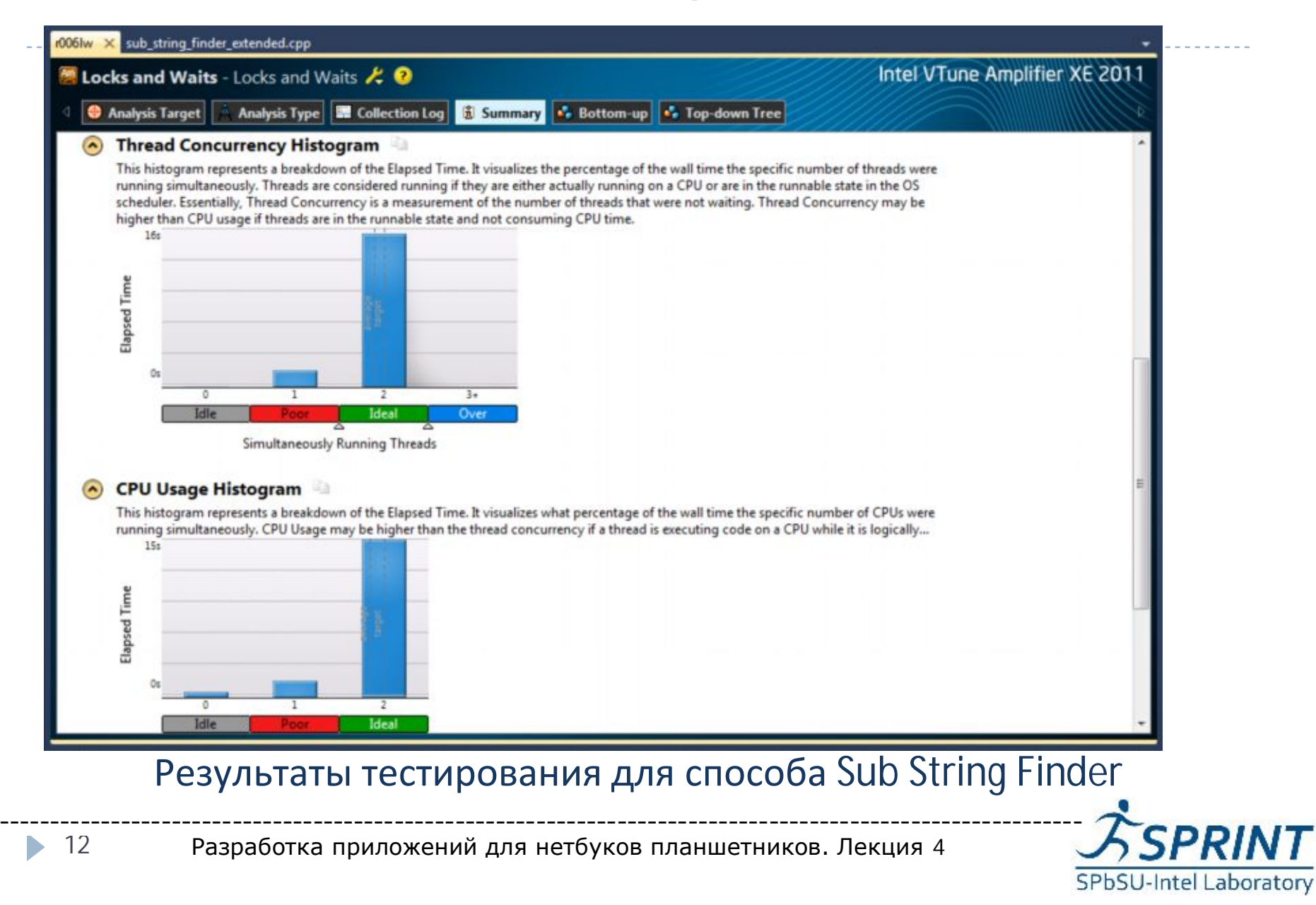

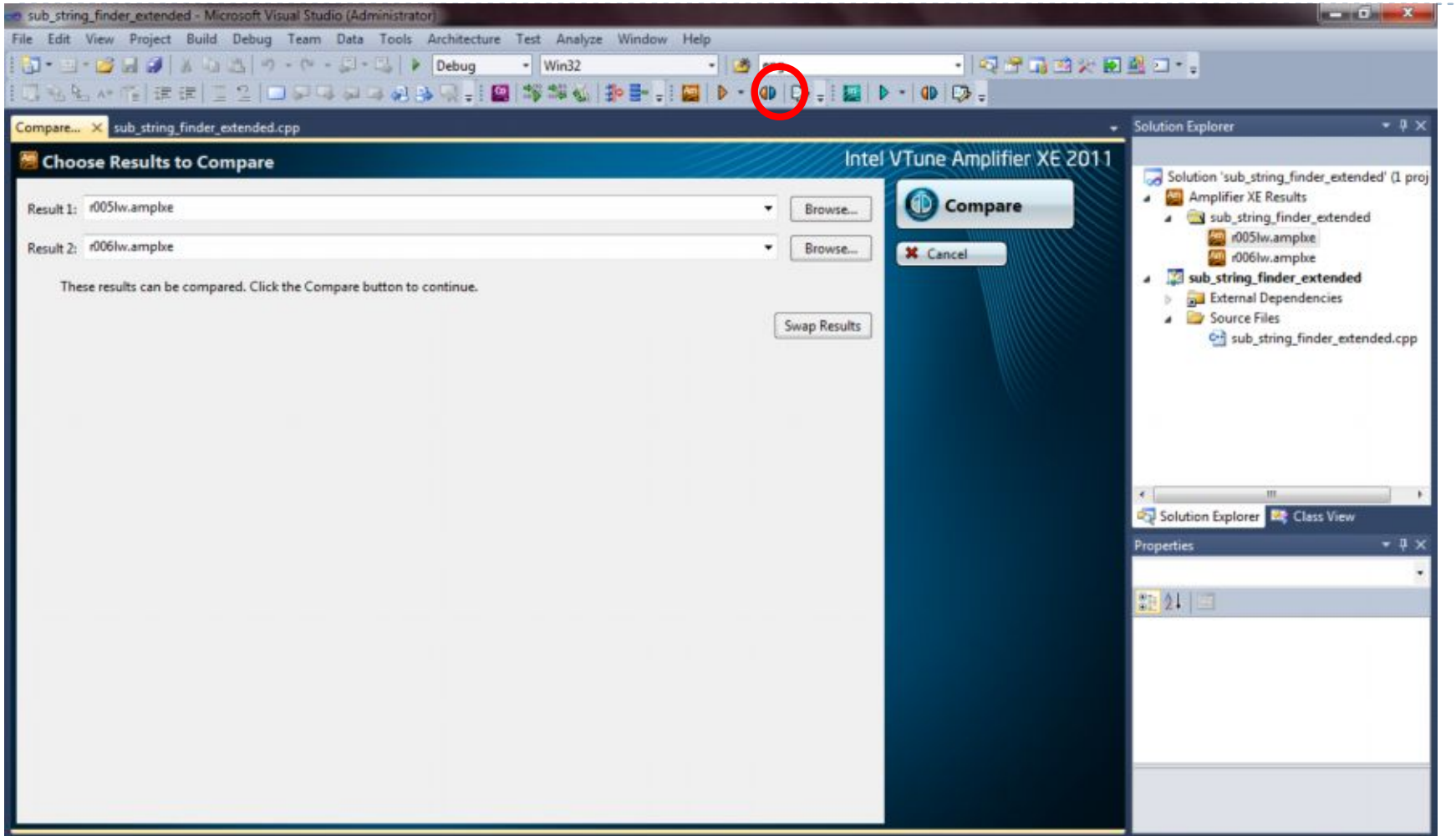

#### Сравнение результатов двух способов

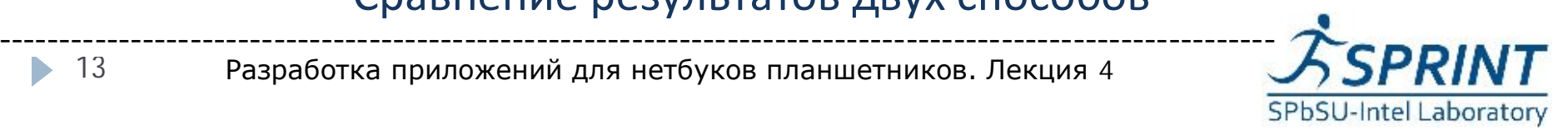

Разработка приложений для нетбуков планшетников. Лекция 4

• 13

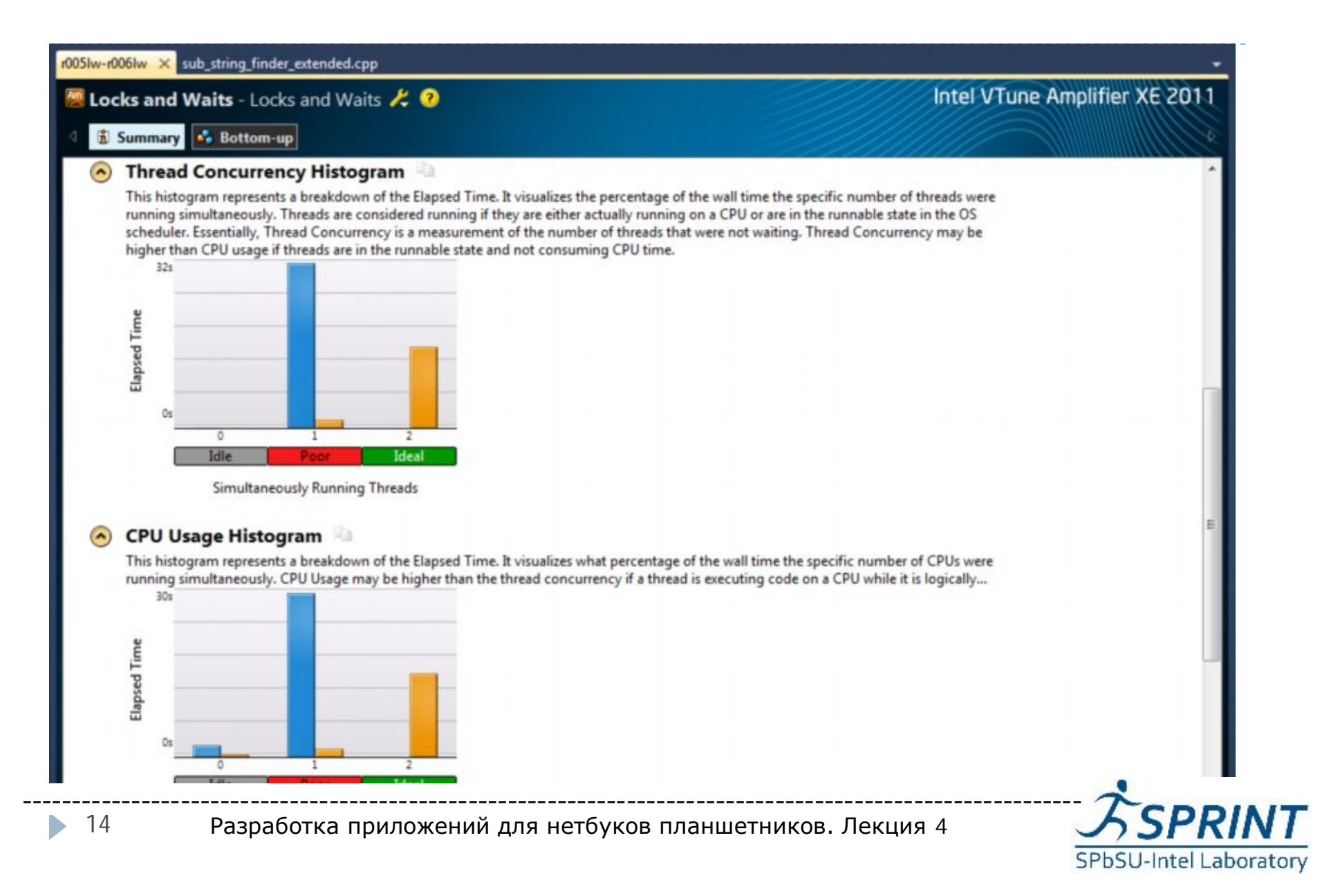

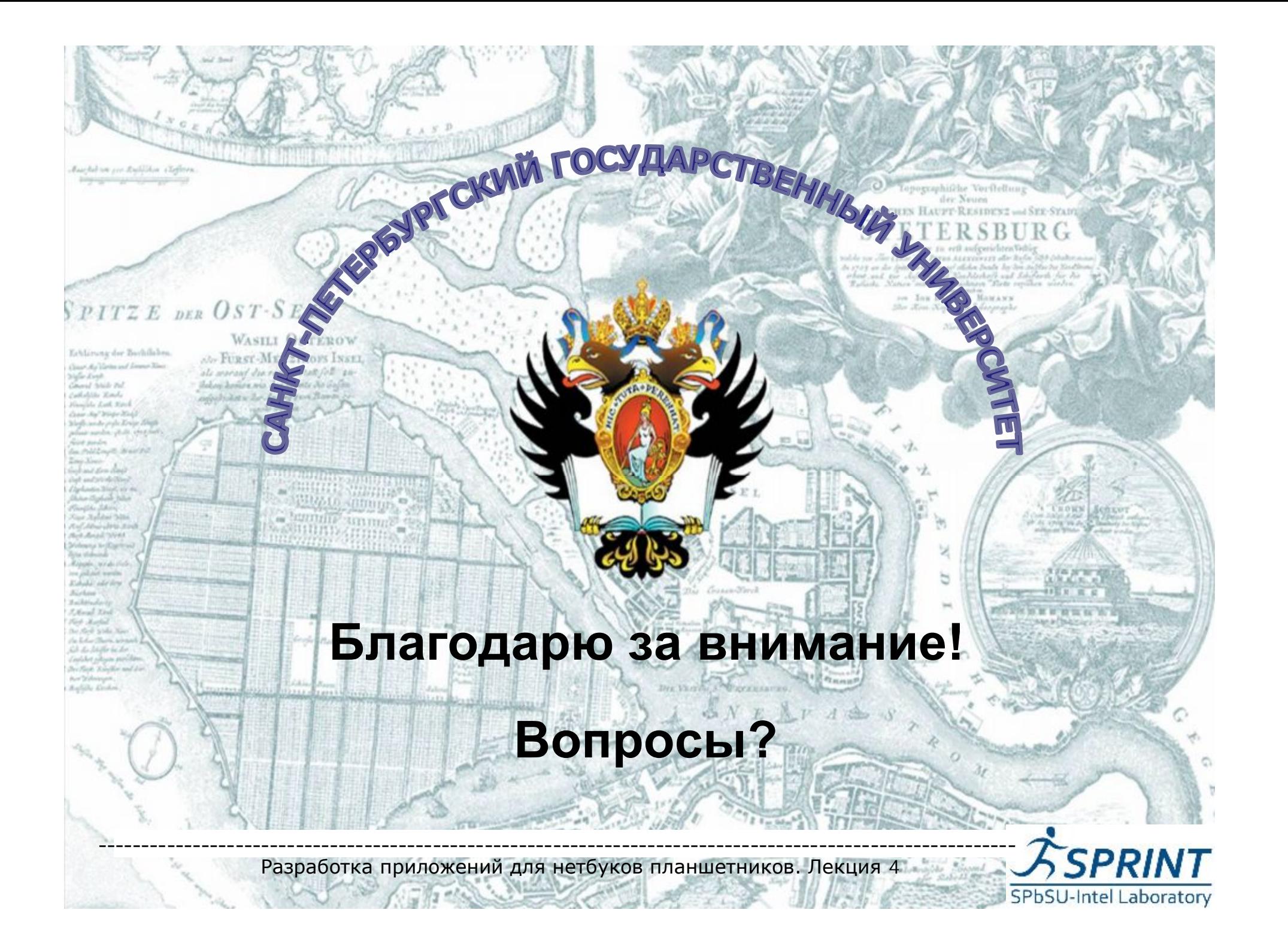